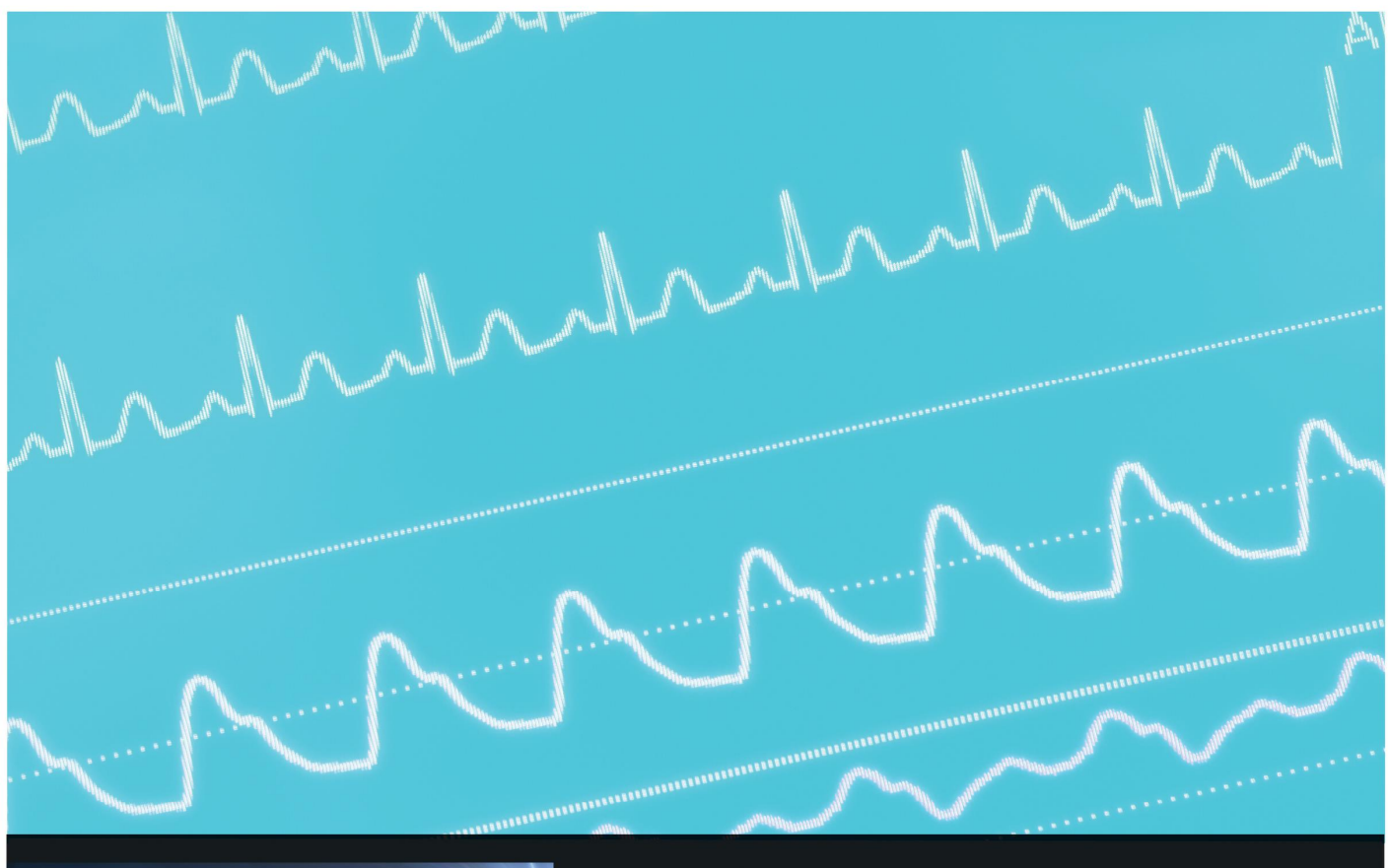

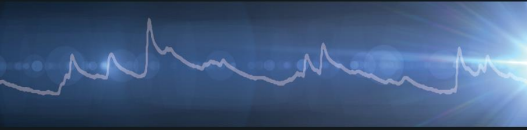

# EDA INTRODUCTORY GUIDE

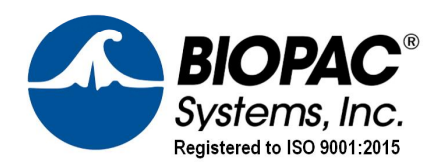

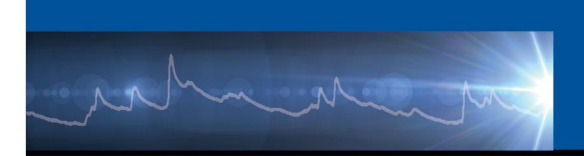

## **Introduction to Electrodermal Activity (EDA)**

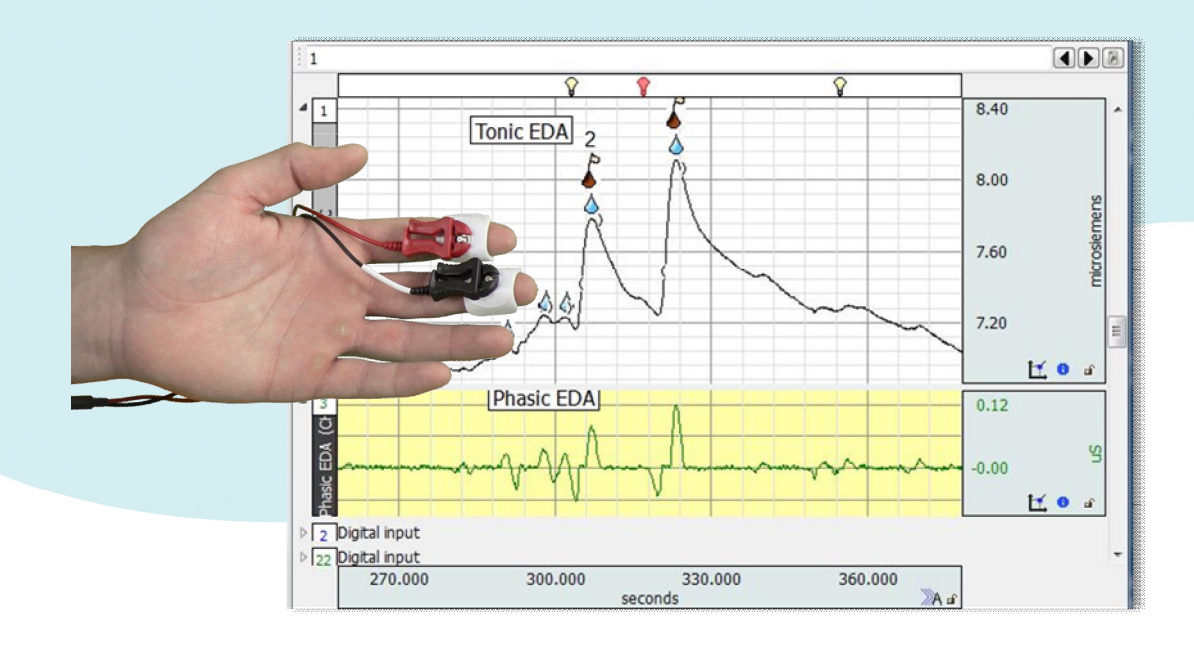

Welcome to BIOPAC<sub>®</sub> Introduction to EDA, the aim of which is to offer a brief glimpse into the concepts behind Electrodermal Activity (EDA), plus demonstrate guidelines for collecting high-quality EDA data. In addition to the basic steps outlined in this guide, links to detailed instructional videos, webinars, and other BIOPAC resources are included. These can be of assistance in offering an enhanced level of instructional detail about acquiring and analyzing EDA data.

### **What is EDA?**

**EDA** is an abbreviation for **Electrodermal Activity** (historically referred to as GSR, or Galvanic Skin Response). EDA is a measurement of eccrine activity that is influenced by sympathetic nervous system activity, resulting from environmental stimuli. EDA is an *autonomic* (involuntary) response. Stimulus types that elicit changes in EDA can be sourced via touch, sight, sound, odor and taste.

The physiological basis for EDA is neurological control of the rate of sweat gland production in the extremities, most notably the fingertips, palms of the hand, and soles of the feet. EDA increases with excitement, exemplified by the sweaty palms one may experience before an exhibition, such as giving a speech or musical performance. EDA also increases in conjunction with activity presaged by nervousness, such as visiting the dentist or being interviewed for a job. Conversely, if a participant is neutral, EDA will generally be low.

\*Cited in over 33,000 peer-reviewed journal articles and trusted by the worldo premier laboratories and leading researchers, BIOPAC<sup>®</sup> world-class life science research and education platforms provide the most advanced acquisition and analysis of ECG, EDA (GSR), EEG, EGG, EMG, EOG, and over 300 other signals and physiological measurements. *Over 99% of the world's top universities use BIOPAC equipment*.

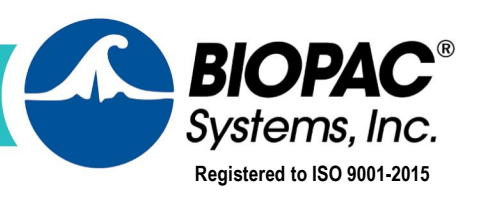

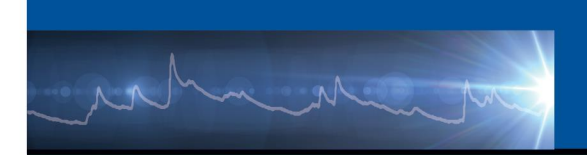

# **A Brief History of EDA**

In 1849, Dubois-Reymond in Germany discovered that human skin was electrically active. In 1879, a French researcher, Vigouroux, was the first to associate EDA to psychological activity, while working with emotionally distressed patients. In 1889, Russian physiologist, Tarkhnishvili, observed variations in skin electrical potentials (independent of an external source of current) and developed a meter to observe the variations in real-time.

Scientific study of EDA began in earnest in the early 1900s. One of the earliest noted references, to EDA instruments in psychoanalysis, can be found in Carl G. Jung's book "Studies in Word Analysis" (1906), in which Jung and his colleagues used a meter to evaluate patients' emotional sensitivity during word association tasks.

Jung was so impressed with EDA monitoring, he allegedly remarked, "Aha, a looking glass into the unconscious!" Jung also described use of EDA monitoring during counseling in a subsequent book, "Studies in Word Association" (1919), and such use has continued to present day.

By the early 1970s more than 1,500 articles on electrodermal activity had been published in professional publications, and today EDA is regarded as the most popular method for investigating human psychophysiological phenomena.

### **How does EDA work?**

The physiological basis of EDA is an *autonomic* (involuntary) reaction that occurs in the skin and subcutaneous tissue in response to changes in affect. Affect is an observable expression of emotion. In particular, EDA is an indicator of arousal.

Arousal changes can be initiated by external sensory stimuli. Additionally, internal emotional states may modulate autonomic function and thereby produce overt changes in affect. A common example is the vasodilation of facial blood vessels (blushing) and an associated increase in sweat production when subjects are embarrassed.

Measuring EDA involves measuring skin conductance. Conductance is the inverse of resistance. As skin conductance increases, skin resistance drops, which is defined as the improvement in the skings ability to conduct

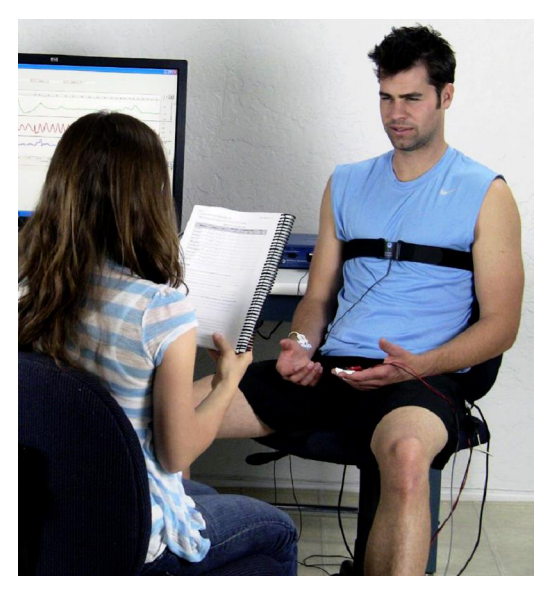

electric current. In practice, if a sudden stimulus (such as a pinprick) is applied to the skin, the stimulus will trigger a sympathetic discharge to the eccrine sweat glands, increasing secretion.

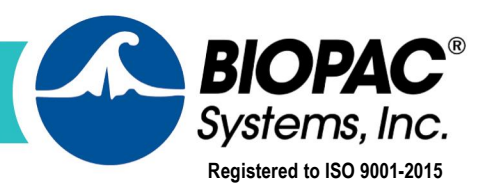

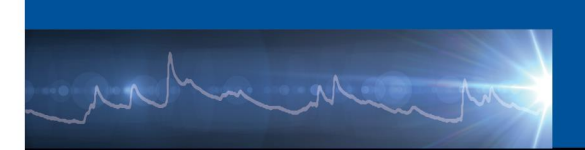

Secretion of sweat, comprised mainly of water and electrolytes, increases the skin's electrical conductivity. This reaction has two components: Skin Conductance Level (SCL or Tonic) and Skin Conductance Response (SCR or Phasic). These two types of skin conductance measurements are observed as a combination of a smooth, underlying, slowly-changing baseline level (Tonic) punctuated by rapidly changing peaks (Phasic).

- **Tonic** Tonic skin conductance is generally considered to be conductance activity encountered in the absence of any discrete environmental event or external stimuli. A participant's tonic skin conductance level can slowly vary over time depending upon psychological state, hydration, skin dryness, and autonomic regulation. Tonic changes in the skin conductance level typically occur in a period of from tens of seconds to minutes. The measure of this slow-changing level is referred to as Skin Conductance Level (SCL).
- **Phasic** Phasic skin conductance measurements are typically associated with short-term events and occur in the presence of discrete environmental stimuli (sensory stimuli and cognitive processes that precede an event such as anticipation, decision making, etc.). Phasic changes show as abrupt increases, called "peaks," in the skin conductance. These peaks are referred to as Skin Conductance Responses (SCRs). Tonic and phasic, taken together, comprise what is referred to as the EDA Complex.

The psychophysiological responses elicited by EDA changes can be accurately extracted and measured using specialized BIOPAC electrodes, hardware, and software. The recorded data (including Tonic and Phasic EDA) can be subsequently analyzed in detail.

- · The units used for measuring EDA electrical conductance are **microsiemens (μS)**
- · Typical skin conductance levels are in the range of **2-20 μS**

### **Definitions of EDA Components**

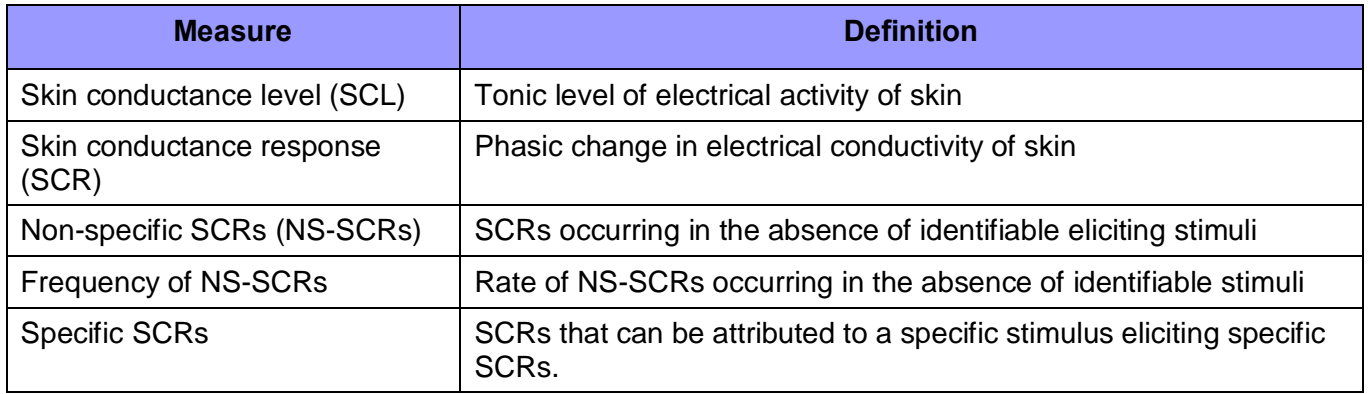

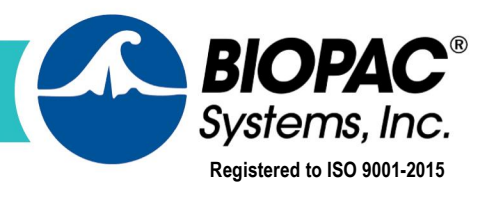

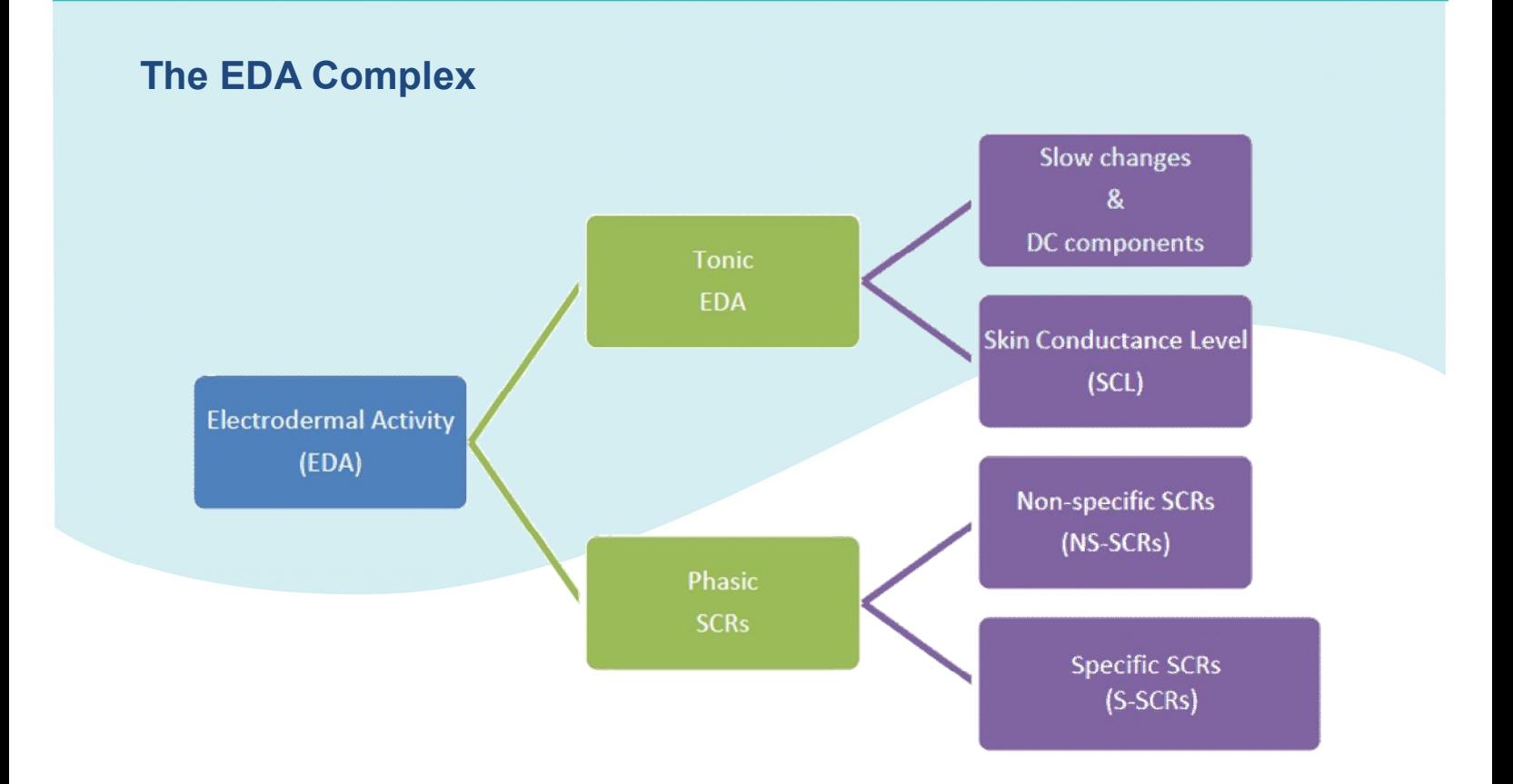

For more detailed information, see the **[EDA Application](https://www.biopac.com/application/electrodermal-activity/)** page on the BIOPAC website.

## **What is Required to Measure EDA?**

Measurement of EDA is actually rather simple. Two electrodes are placed on the participantos fingers, palms, or feet and a very low constant voltage applied (not felt by the participant). Then the current flowing as a result of this applied voltage is measured and converted to a conductance in accordance with Ohm<sup>®</sup> law. As previously stated, skin conductance is measured in units of microsiemens, with normal human EDA ranging from 1 to 20 microsiemens. Along with heart rate and respiration, EDA is one of the principal measurements used in modern polygraph tests and biofeedback studies.

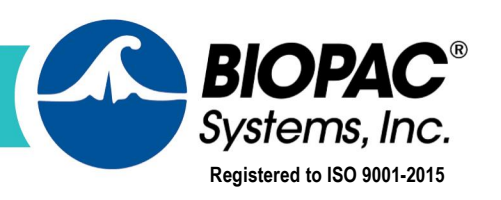

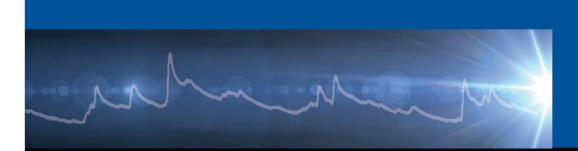

## **Common Applications for EDA Measurement**

#### **Psychological Research**

Psychological research studies utilize EDA to identify how humans respond emotionally towards various stimuli. Sensory stimuli (vision, hearing, equilibrium, taste, smell) also exerts an effect on a participantos emotional state. Interestingly (although highly subjective), the perception of color may also elicit changes in autonomic tone, which in turn, affect a participanto mood and behavior. Warm colors such as red, orange, and yellow evoke emotions of warmth and comfort in some persons, feelings of anger and hostility in others. The phrase ‰eeing red+refers to an angry person. Cool colors such as green, pink, and blue evoke feelings ranging from enviousness (%green with envy+), tranquility, and sadness or indifference (%eeling blue+).

#### **Psychotherapy**

EDA is often used in the treatment and assessment of patients suffering from various phobias, posttraumatic stress disorder (PTSD) and other emotional conditions. By monitoring EDA, the physiological arousal of the patient can be a helpful barometer for assessing severity of the condition as well as the success of subsequent therapeutic measures.

#### **Physiology Education**

EDA is an important component in physiology education and one of the many physiological signals fully explored in Biopac Student Lab 4, BIOPAC<sup>®</sup> Educational System. Comprehensive EDA Lessons include Polygraph and Biofeedback studies.

#### **Neuromarketing and Media Research**

EDA can be used to track emotional arousal resulting from exposure to products, commercials, trailers and TV shows during consumer research studies. Many shopping and viewing preferences are based upon sub-conscious processes. EDA data can be helpful in assessing customer preferences on a subliminal level and providing researchers with objective subject feedback.

#### **Software Usability and User Experience Testing**

EDA is often used as a barometer when testing ease-of-use for software and other interactive applications. These applications can include stimulus presentation, video, and virtual reality. If a participant becomes silently confused or frustrated, EDA data is a good indicator of these types of emotional responses and at which point during the experience the responses occur.

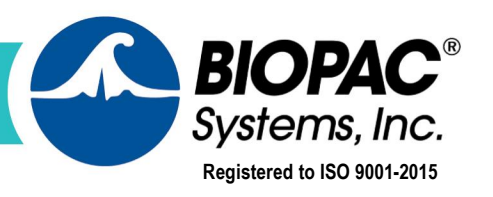

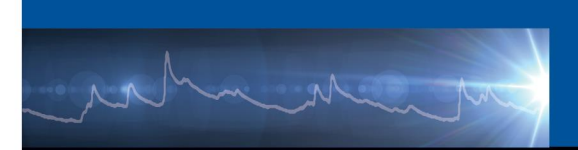

## **Setup**

### **Preparing for an EDA Recording**

An initial step is to decide which type of EDA electrodes to use. There are two types of BIOPAC EDA electrode and lead sets, **disposable** and **reusable**. Whichever type is used, proper preparation and application of electrodes/leads is vital for obtaining great EDA data.

**Disposable** EDA electrode setups consist of two adhesive electrodes (BIOPAC EL507\*) and an EDA electrode lead set. The BIOPAC EDA lead sets are the LEAD110A (for BIOPAC MP160 hardware) or SS57L (for BIOPAC MP36/36R hardware). BIOPAC recommends using disposable electrodes because you get a new set of electrodes with each subject and dong have to worry about cleaning the electrodes. Reusable electrodes can deteriorate over time, which may go unnoticed until you have already run several subjects.

\*The EL507 electrode uses isotonic gel that is the same as GEL101

**Reusable** EDA electrode setups consist of two Velcro straps attached to electrodes with internal cavities for holding conductive electrode gel. The reusable BIOPAC EDA electrodes are the TSD203 (for BIOPAC MP160 hardware) or SS3L (for BIOPAC MP36/36R hardware).

## **Tips for Preparing Skin prior to Recording EDA**

For electrodermal activity (skin conductance) measurements, the conductivity of the skin at the electrode site is the variable to be measured so no steps should be taken to artificially modify that conductance:

- Clean skin with water only- do not use alcohol, soap, or skin prep gel.
- · Never abrade skin prior to recording EDA.
- Place electrodes at least 5 minutes in advance of recording.
- Make sure to use isotonic gel (GEL101)

Recommended reading: **[Guidelines](https://www.biopac.com/knowledge-base/guidelines-eda-edr-gsr-scl-and-scr/) – EDA, EDR, GSR, SCL, and SCR**

[Click here for more specifics about EDA subject preparation](https://www.biopac.com/knowledge-base/eda-gsr-subject-preparation/).

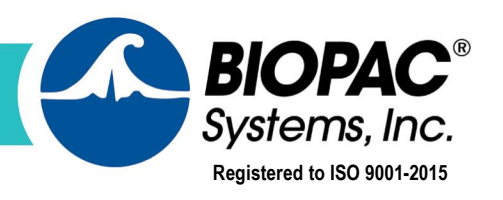

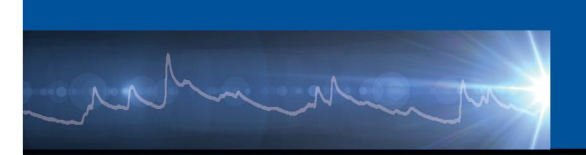

# **Subject Setup**

### **Suggestions for attaching EDA Transducers, Leads & Electrodes**

**DISPOSABLE** Wired EDA setup - 2x BIOPAC LEAD110A or 1x SS57L + 2x EL507 Electrodes:

- 1. Apply a drop of GEL101 isotonic gel to both EDA electrodes.
- 2. Attach the electrodes to the participantos fingertips as shown.

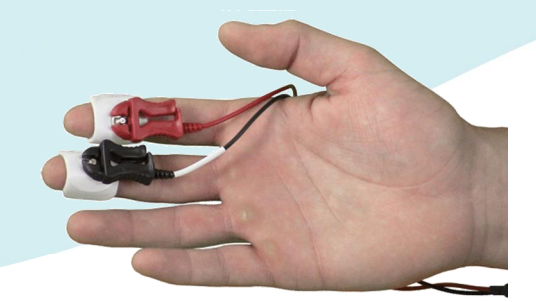

**REUSABLE** Wired EDA Transducer (BIOPAC TSD203 or SS3L):

1. Fill both cavities of the EDA transducer with GEL101 isotonic gel. **NOTE:** Only use isotonic gel (GEL101) for EDA.

**IMPORTANT:** If necessary, thoroughly clean existing gel from the cavities before replacing with new gel and always clean transducer after each use. Do not allow gel to dry in or on the transducer.

2. Attach the transducer to the participant as shown, one band on the middle finger and the other on the index finger. The Velcro® straps should fit snugly, but not enough to cut off circulation.

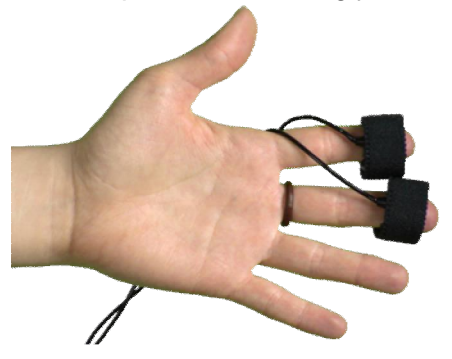

[Click to watch a webinar about EDA setup & recording](https://www.biopac.com/events/eda-webinar-part-1-recording-great-data/).

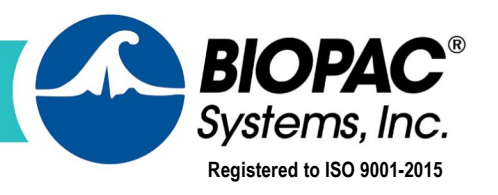

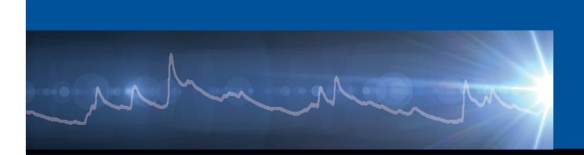

### **Alternate Electrode Placements**

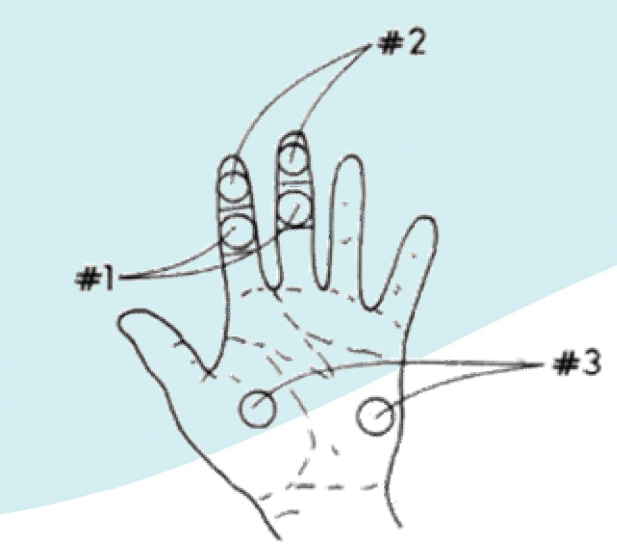

Three electrode hand placements for recording electrodermal activity.

- Placement #1 involves volar surfaces on medial phalanges.
- Placement #2 involves volar surfaces of distal phalanges.
- · Placement #3 involves thenar and hypothenar eminences of palms.

Scerbo et al. (1992) made a direct comparison of EDA recorded from the distal and medial phalange sites simultaneously and found that both the elicited SCR amplitude and SCL were significantly higher from the distal recording site. The greater level of reactivity at the distal site was found to be directly related to a larger number of active sweat glands at that location (Freedman et al., 1994).

Researchers should consider electrode placement based on the task a participant will perform. The location should avoid places where the electrodes will be knocked or banged by the subject while the task is performed, i.e., fingertips on a keyboard.

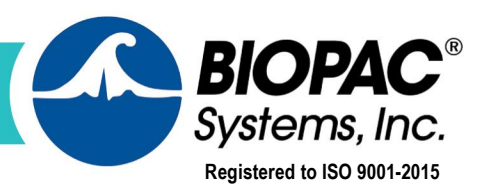

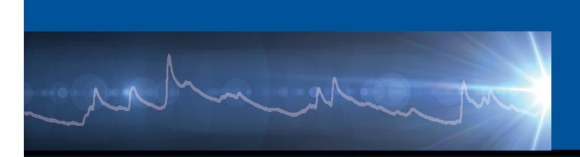

## **Tips for Ensuring Great Data**

- Make sure electrodes, leads or transducers are properly attached and cables secured.
- Ask the participant to take a long deep breath, hold it for a second, then relax and exhale. This should result in an increase in SCL (see below example).

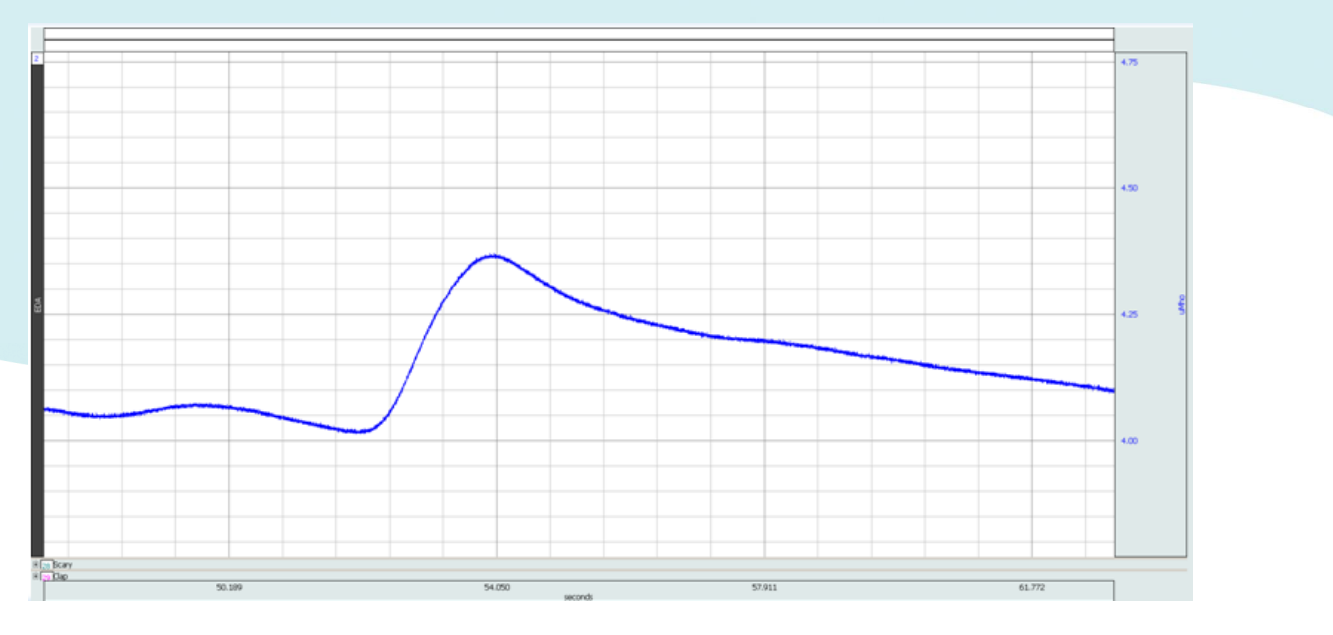

- Participant should breathe slowly and regularly.
- Participant should sit comfortably in a natural position with feet supported.
- If the data appears distorted or as a flat line, check to make sure the connections are in place and that the electrodes have not lost adhesion.
- If despite your best efforts, data quality does not improve, it may be an indication that you have a *%*on-responder+participant. If so, repeat the recording using a different participant. (About 10% of participants may be non-responders.)

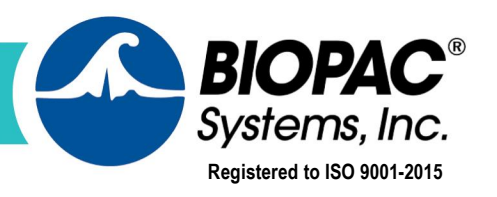

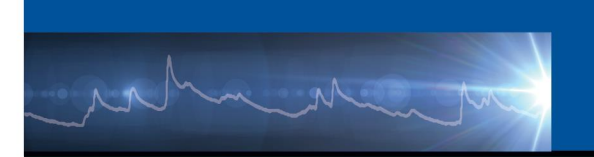

Means and SEs for the three responsiveness measures, the mean skin conductance level (SCL), the number of skin conductance responses per minute (SCRs) and the sum of skin conductance response amplitudes per minute (S-AMPL), for each of the 16 positions. The positions are sorted on the mean SCL.

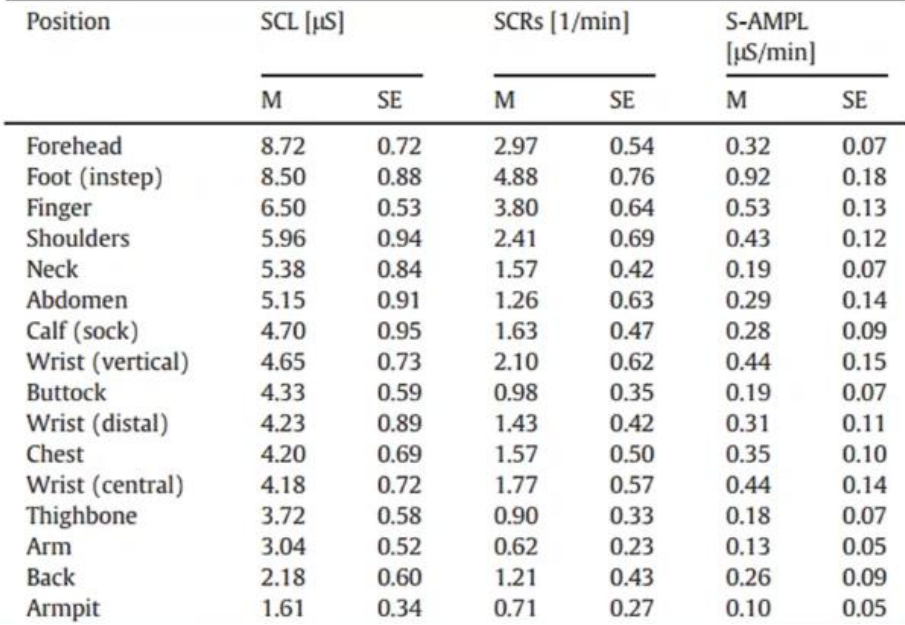

#### [Click to watch a Webinar about recording EDA data](https://www.biopac.com/events/eda-webinar-part-1-recording-great-data/).

Responsiveness measures table courtesy of: van Dooren, Marieke & De Vries, Gert-Jan & H Janssen, Joris. (2012). Emotional sweating across the body: Comparing 16 different skin conductance measurement locations. Physiology & behavior. 106. 298-304. 10.1016/j.physbeh.2012.01.020.

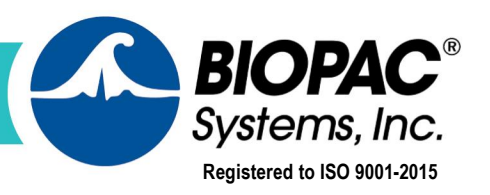

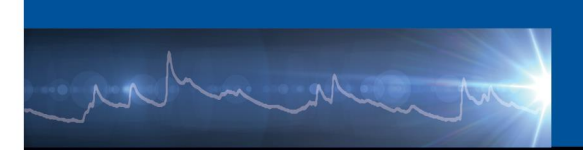

## **Hardware Setup**

### **Hardware required to record EDA**

BIOPAC hardware provides three basic methods for acquiring EDA data. Wired, wireless, and cabled in the MRI environment.

### **Hardware Components—Wired Methods**

Wired methods for collecting EDA data are appropriate for experiments where participants remain relatively still and in close proximity to the data acquisition system.

#### **MP160 System**

The MP160 System is a 16-channel Data Acquisition System with Acq*Knowledge* software specifically designed for the Research market. New small-form 100D Series **[Smart Ampifiers](https://www.biopac.com/products/?fwp_product_search=Smart%20Amplifiers)** provide the same advanced functionality as the proven BIOPAC 100C Series modules and support 11 biopotential and transducer signals.

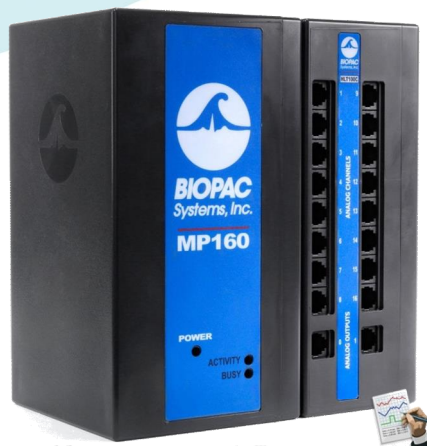

ACQKNOWLEDGE SOFTWARE

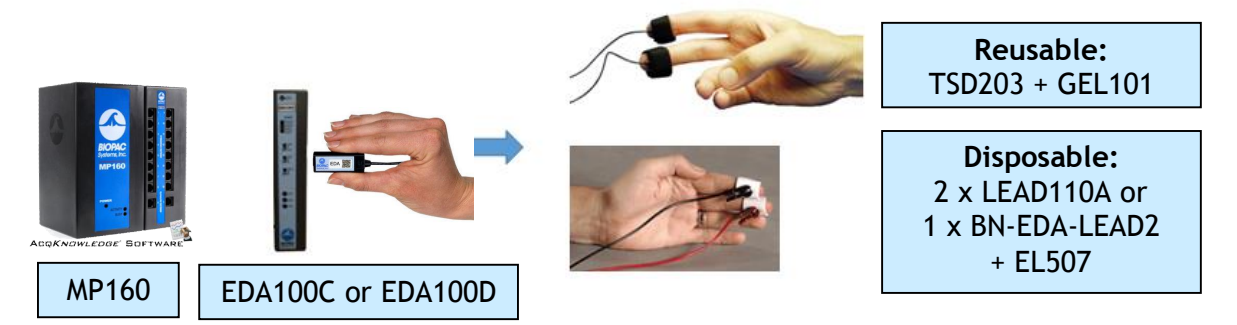

*BIOPAC MP160 Research System with EDA100C/100D Amplifier Module, plus EDA Leads/Electrodes* [Click to learn about BIOPAC MP160 Systems.](https://www.biopac.com/product/mp150-data-acquisition-systems/)

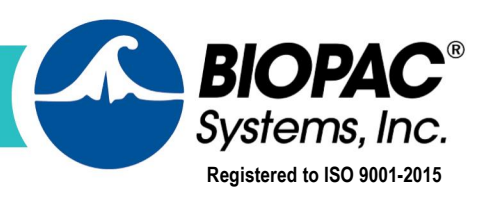

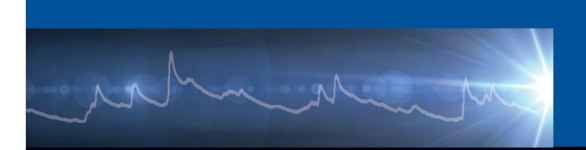

### **Hardware Components—Wired Methods (continued)**

#### **MP36/36R Systems**

BIOPAC® 4-channel Data Acquisition System is available for

· Educators: MP36 unit for Biopac Student Lab software

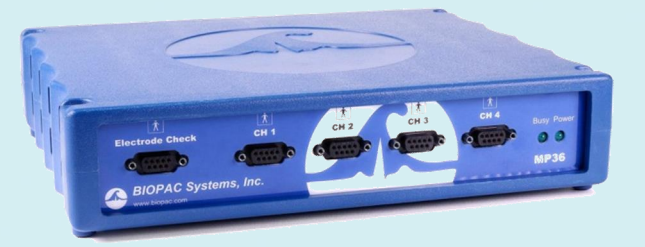

· Researchers: MP36R unit for Acq*Knowledge* software

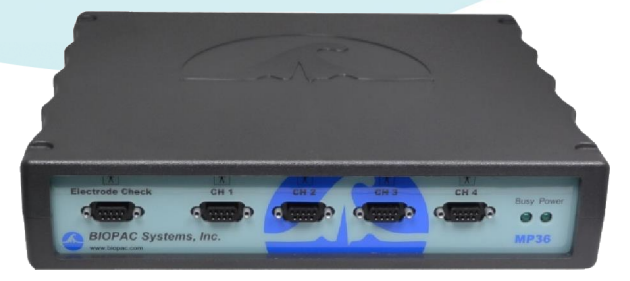

Transducers and accessories are the same for MP36 and MP36R units.

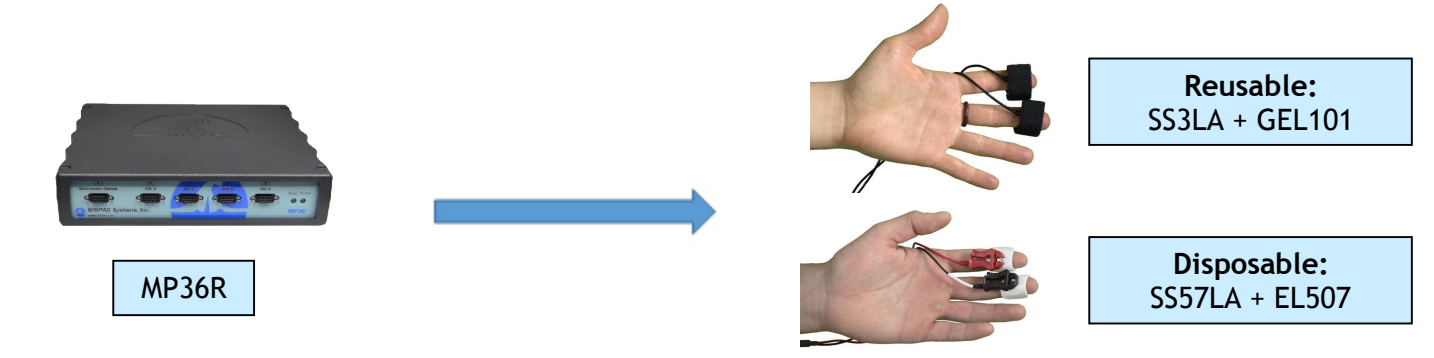

#### *BIOPAC MP36/36R System, plus EDA Leads/Electrodes*

[Click to learn about BIOPAC MP36R Systems.](https://www.biopac.com/product/mp36r-systems/)

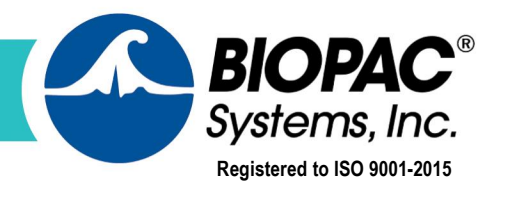

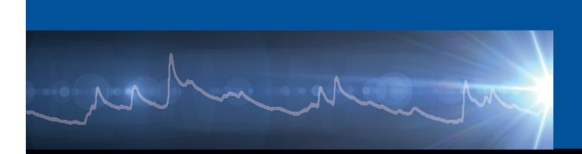

### **Hardware Components–Wireless**

#### **BioNomadix System**

The BioNomadix System allows EDA data to be collected from ambulatory or untethered participants. The EDA Transmitter is attached to the participant with a Velcro strap, and the data wirelessly streamed to an EDA receiver unit attached to the MP160 System. The BioNomadix EDA Transmitter also supports simultaneous recording of blood volume pulse (PPG) via a separate fingertip or ear transducer.

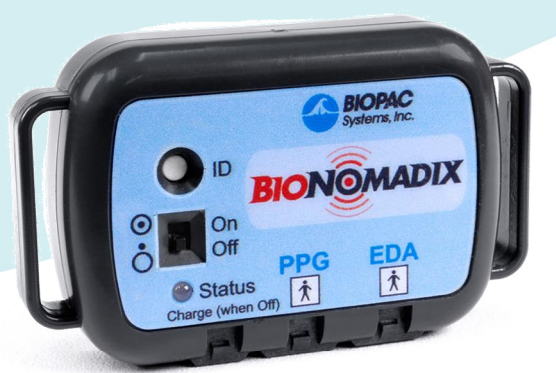

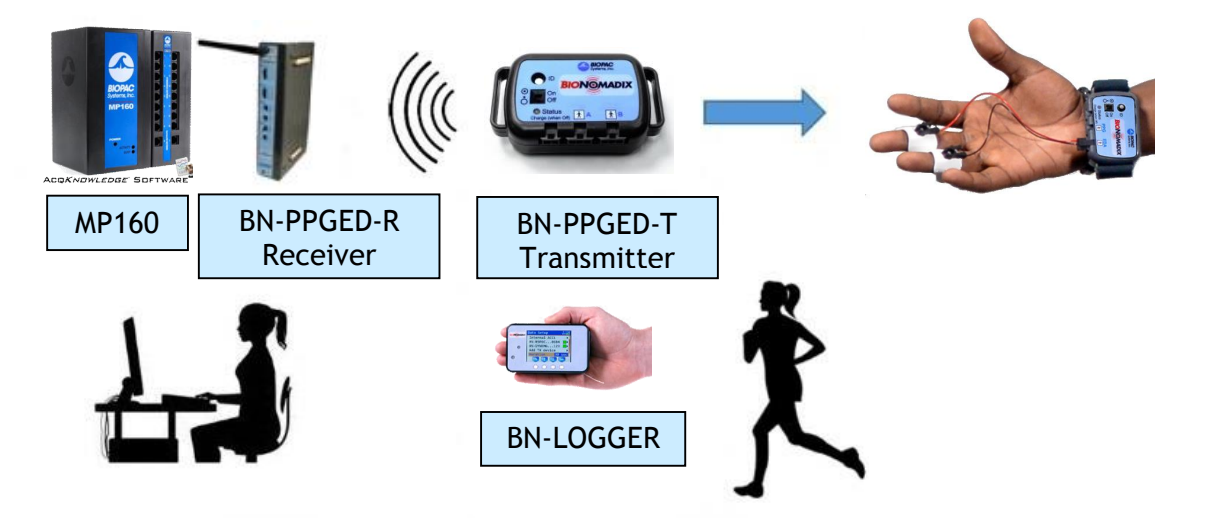

*BIOPAC MP160 Research System with BioNomadix Receiver, Transmitter, or BioNomadix Logger* [Click to learn about the BIOPAC BioNomadix PPGED System.](https://www.biopac.com/product/bionomadix-wireless-ppg-and-eda-transmitter/)

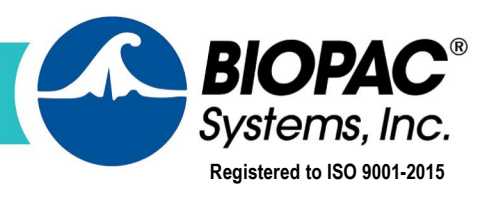

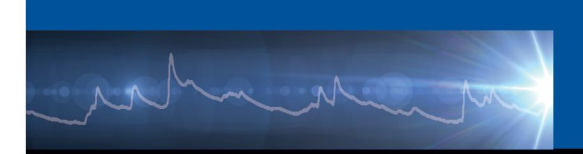

#### **BioNomadix Smart Center and BioNomadix Logger**

BioNomadix Smart Center (lower left) is a portable small-form data acquisition system that allows EDA data to be collected from ambulatory or untethered participants. The EDA Transmitter is attached to the participant with a Velcro strap, and the data wirelessly streamed to the Smart Center unit. The BioNomadix EDA Transmitter also supports simultaneous recording of blood volume pulse (PPG) via a separate fingertip or ear transducer.

Offering the industry only system that delivers a comprehensive, 24-hour data logging solution in an easy-to-use, easy-to-wear package, the BioNomadix Logger (lower right) truly delivers % hysiology anywhere.+The BioNomadix Logger is the perfect tool for applications that demand greater degrees of subject freedom and complex experimental design.

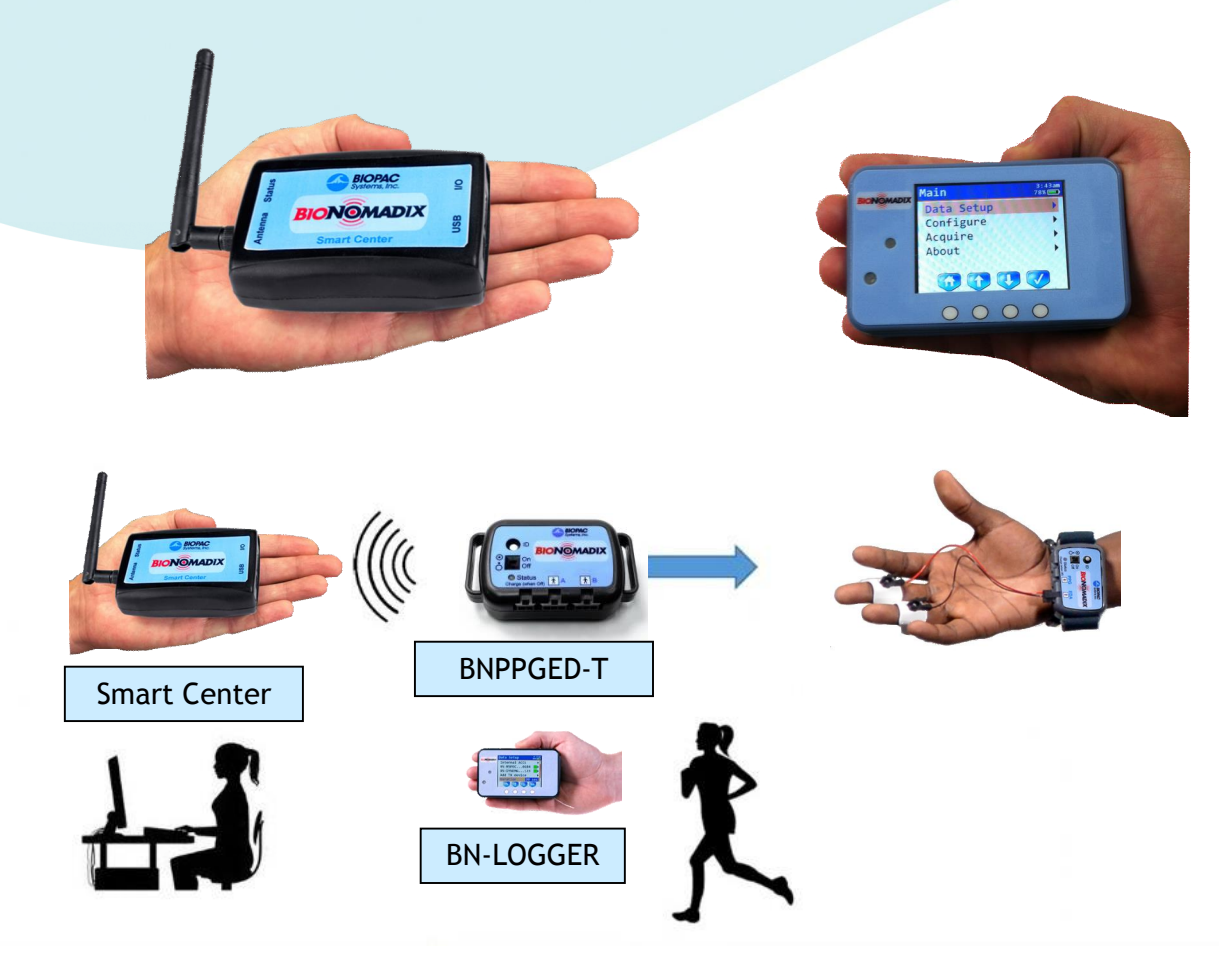

*BIOPAC Smart Center with BioNomadix Transmitter, or BioNomadix Logger* [Click to learn about the BIOPAC BioNomadix Smart Center System.](https://www.biopac.com/product/bionomadix-smart-sys/) [Click to learn about the BIOPAC BioNomadix Logger](https://www.biopac.com/product/bionomadix-wireless-wearable-physiology-logger/)

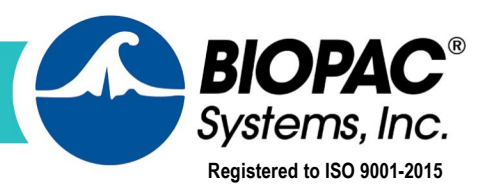

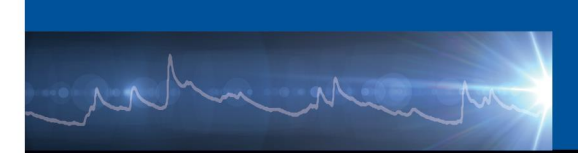

### **Hardware Components—MRI Environment**

Special cabling, filters, and a BIOPAC EDA100C-MRI Smart Amplifier module are required for acquiring EDA data in the MRI chamber. BIOPAC MRI Smart Amplifiers incorporate advanced signal processing to remove signal artifacts introduced by the MRI environment. Only components rated %MR Safe+are used inside the chamber with non-MRI components isolated outside the chamber.

The following figure depicts the BIOPAC MP160 System with components necessary for recording in the MRI. Note that a MECMRI-TRANS cable is required to record data in the MRI.

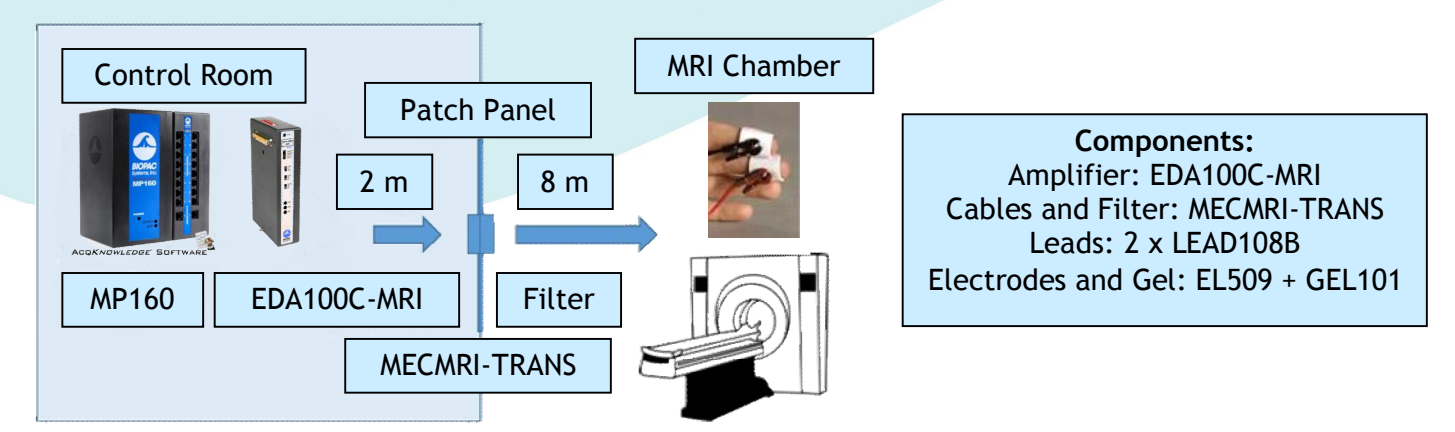

*BIOPAC MP160 Research System with EDA100C-MRI Amplifier Module cabled for MRI environment*

[Click to learn about recording in the MRI environment](https://www.biopac.com/product-category/research/mri-magnetic-resonance-imaging/).

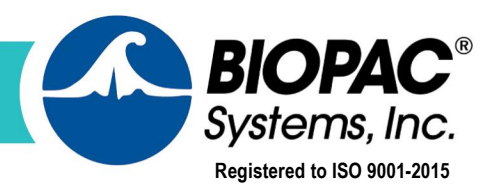

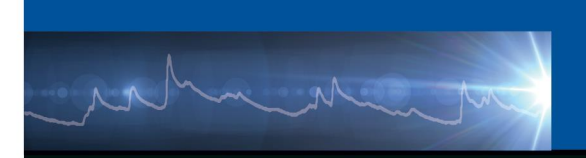

# **Software Setup**

## **BIOPAC Data Acquisition and Analysis Software**

Acq*Knowledge* Research software or Biopac Student Lab Educational software is used to record, view and analyze EDA data.

#### **Acq***Knowledge* **Research Software**

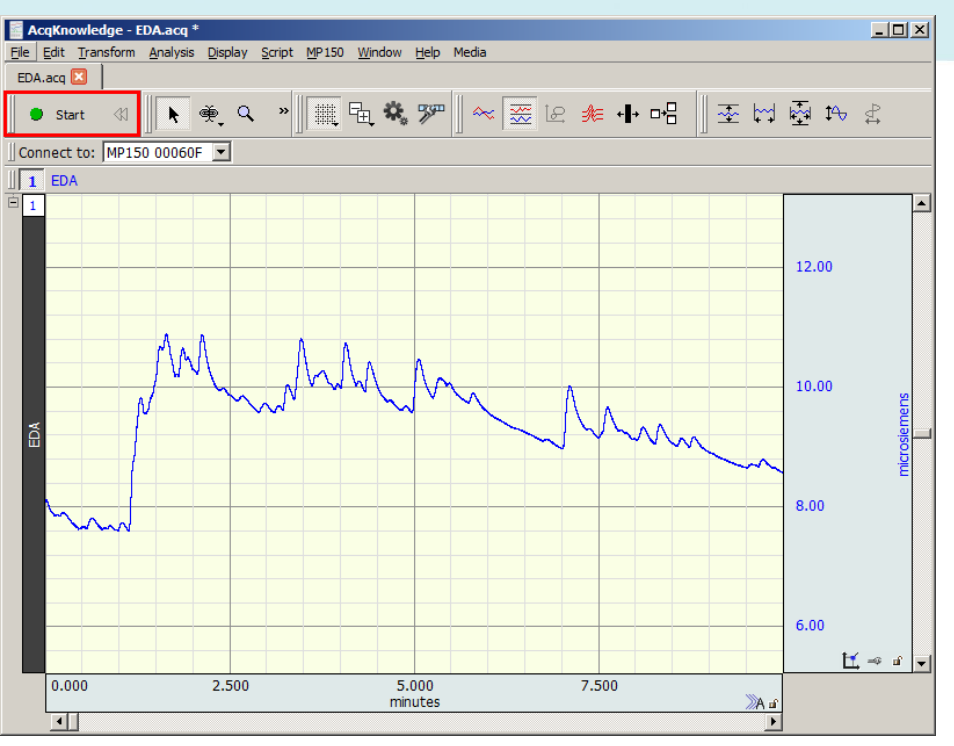

Acq*Knowledge* is used by thousands of research labs around the world and has been cited in thousands of peer reviewed publications. Acq*Knowledge* is included with each MP160, MP36R, BioNomadix Smart Center System, and BioNomadix Logger.

AcqK*nowledge* is an interactive, intuitive program that allows you instantly view, measure, transform, replay, and analyze data.

With the wired or wireless MP160 Systems, up to 16 channels of physiological data can be recorded simultaneously, ECG, EMG, EEG, EDA, EEG, EOG, Respiration, and more. Additionally, up to 16 digital and 16 online calculation channels are available.

With the MP36R System, up to 4 channels of physiological data, 8 digital channels, and 16 online calculation channels are available. Pre-configured software presets assist in simplifying setup.

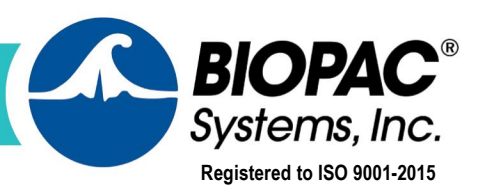

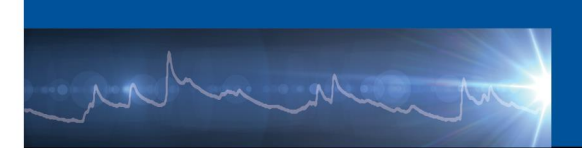

The Smart Center System supports up to 9 channels of physiological data from up to three BioNomadix transmitters at a time. Online calculation channels are available for many transmitters, easily selectable by checking a box.The full range of 14 BioNomadix transmitter types are supported. Guided prompts in Acq*Knowledge* for Smart Center software assist with setup and pairing to have you recording data within minutes.

The BioNomadix Logger wirelessly records physiological data as subjects freely and naturally live their lives. Connect up to three transmitters to the Logger for data logging or use with BioNomadix receivers operating in the lab and view data in Acq*Knowledge*. Or sync the BioNomadix Logger with GPS for a correlation between physiological and location data.

So, regardless of which system you choose, EDA data can be easily and accurately recorded in conjunction with other body signals.

With Acq*Knowledge*, perform complex data acquisition, stimulation, triggering and analyses using simple pull-down menus and dialogs- no need to learn a programming language or new protocol.

Online analysis settings, filters, and transformations provide real-time feedback, or choose from a wide variety of off-line analysis tools. Multiple display options are available during and after acquisition-click an icon to flip between Chart, Scope, X/Y, Overlapped segments. Histograms, FFTs, and other essential transformations are easily applied, offering enhanced data analysis.

[Click to learn about Acq](https://www.biopac.com/product-category/research/software/)*Knowledge* Software*.*

[Click to watch a Webinar about recording EDA data](https://www.biopac.com/events/eda-webinar-part-1-recording-great-data/).

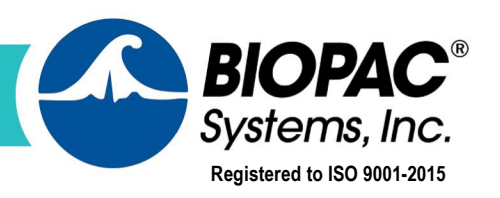

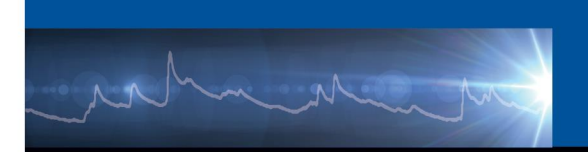

#### **Biopac Student Lab Educational System**

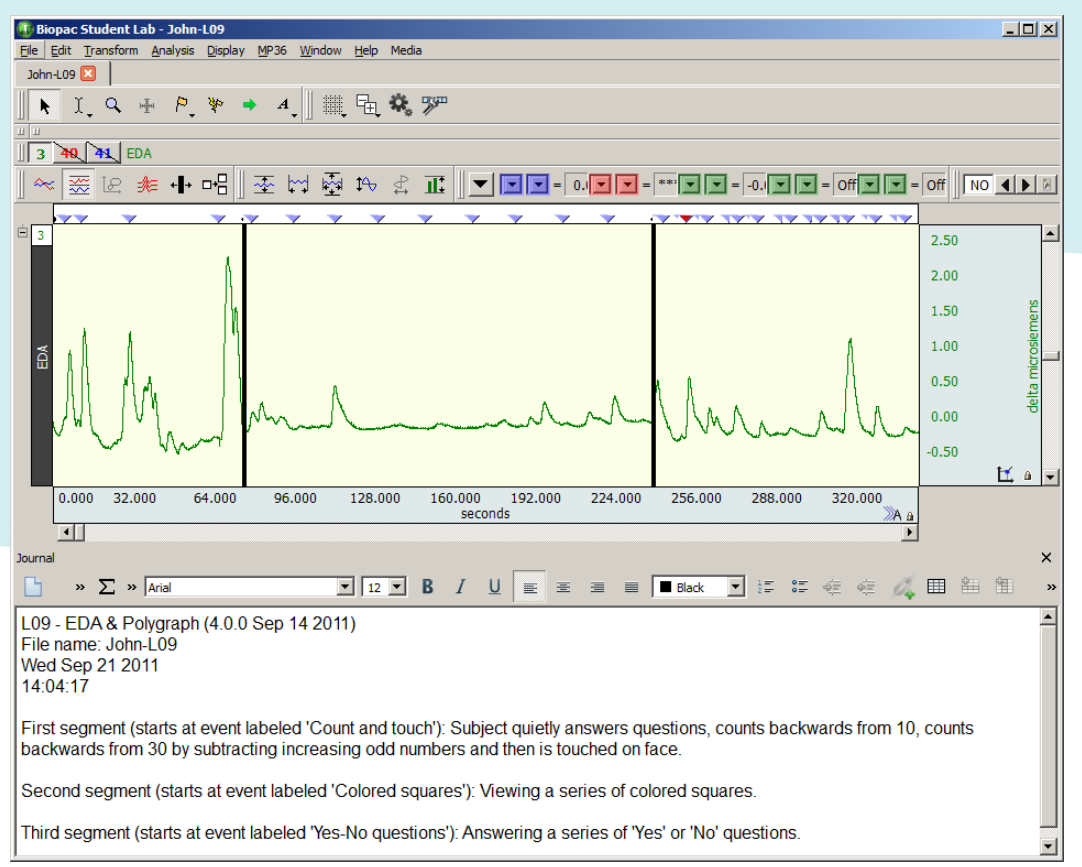

The Biopac Student Lab system is an integrated life science teaching solution that includes MP36 hardware, BSL 4 software and **[curriculum materials](https://www.biopac.com/education-curriculum/)** that students use in undergraduate laboratories to record data from their own bodies, animals or tissue preparations.

With the MP36 System, up to 4 channels of physiological data, 8 digital channels, and 16 online calculation channels are available. Pre-configured software presets assist in simplifying setup.

Use BSL Lessons for lab curriculum or powerful BSL *PRO* for advanced lessons, custom experiments and analysis. Both applications are included in the BSL 4 software.

The system includes over sixty-five complete lessons that educators use as part of undergraduate lab courses.

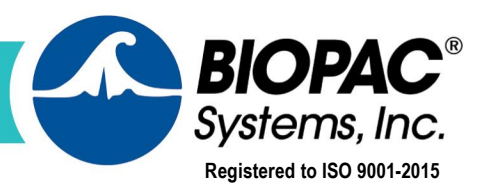

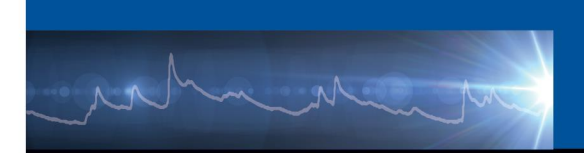

#### **EDA Lessons for Education include:**

Lesson 9 . [EDA and Polygraph](https://www.biopac.com/curriculum/l09-eda-polygraph/)

Lesson 14 . [Biofeedback](https://www.biopac.com/curriculum/l14-biofeedback/)

*PRO* Lesson H11 – [Mirror Test EDA](https://www.biopac.com/curriculum/h11-mirror-test-eda/)

[Click to review the Biopac Student Lab Curriculum page](https://www.biopac.com/education-curriculum/). [Click to learn about Biopac Student Lab Educational Systems.](https://www.biopac.com/education/)

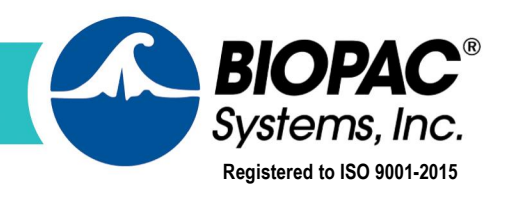

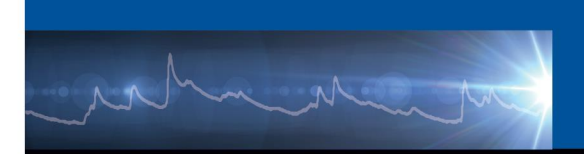

# **Analysis**

## **Acq***Knowledge* **EDA Data Analysis**

In Acq*Knowledge* research software and Biopac Student Lab educational software, powerful viewing tools allow for the selection, editing, and zooming of data. More than 40 measurement types can be extracted, and over 20 transformations and filters can be applied to clean the data.

There are three main ways to approach, explore and analyze EDA data.

- 1. Via a series of EDA automated analysis routines included in Acq*Knowledge* software.
- 2. Manually, by using the software **I-Beam selection tool in conjunction with selected** measurements.
- 3. Using the software \$ Analysis > Find Cycle routine.

In Acq*Knowledge* software, **fully automated advanced analysis** routines are available for extracting, enhancing, and adding events to EDA data. The EDA analysis routines are separated into three menu options that transform the tonic EDA signal to create a phasic waveform, locate and score skin conductance responses, or perform a detailed event-related EDA analysis by combining event information from the Stim-Response > Digital Input to Stim Events routine to the event-related EDA Analysis routine. The Event-related routine will automatically derive the phasic waveform and locate SCRs.

Stim-Response

Digital Input to Stim Events Stim-Response Analysis

The routines employ a scoring system that marks the waveform and the point of stimulus delivery. It of easy to manually adjust the automated scoring by relocating the event onset/peak/end before rerunning the analysis. The event-related analysis provides a variety of measures from the SCR data, including classification of specific and non-specific responses. The results are pasted into the Journal or Excel for further analysis. Digital Input to Stim Events converts digital TTL triggers for stim presentation systems such as SuperLab® and ePrime® and converts them into Acq*Knowledge* event markers. For more information about stimulus presentation and event markup, we invite you to view the following BIOPAC webinars:

- [ePrime Webinar](https://www.biopac.com/events/e-prime-webinar/)
- [SuperLab Webinar](https://www.biopac.com/events/superlab-webinar/)

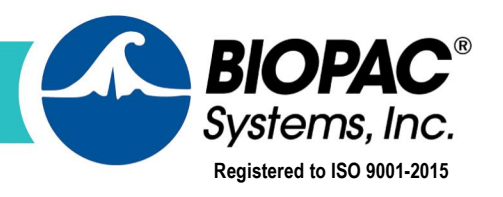

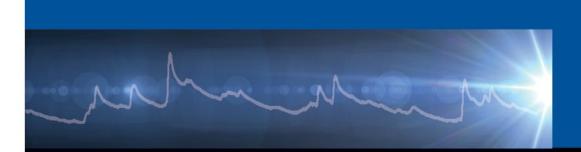

#### **Additional Acq***Knowledge* **EDA Automated Analysis tools:**

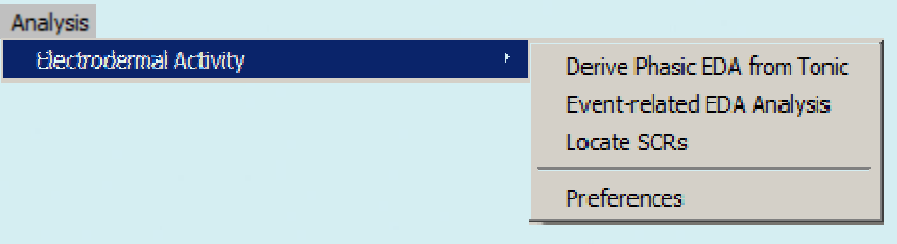

- · Derive Phasic EDA from Tonic: creates a new phasic signal from the original tonic EDA and places it in a separate channel for easy viewing.
- · Event-related EDA Analysis is the most comprehensive of the EDA Analysis routines and assists in the extraction of EDA measures linked to specific stimuli. Event-related EDA Analysis requires presence of a tonic signal, and that defined stimulation events be present.
- · Locate SCRs: identifies all significant SCRs from the background signal. (SCR options are defined in the EDA Analysis Preferences.)

See following page for example EDA Analysis setups.

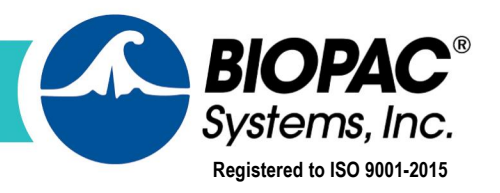

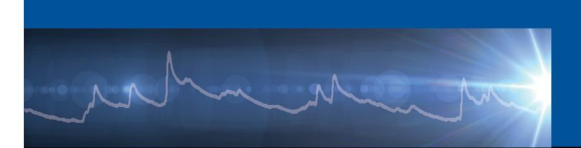

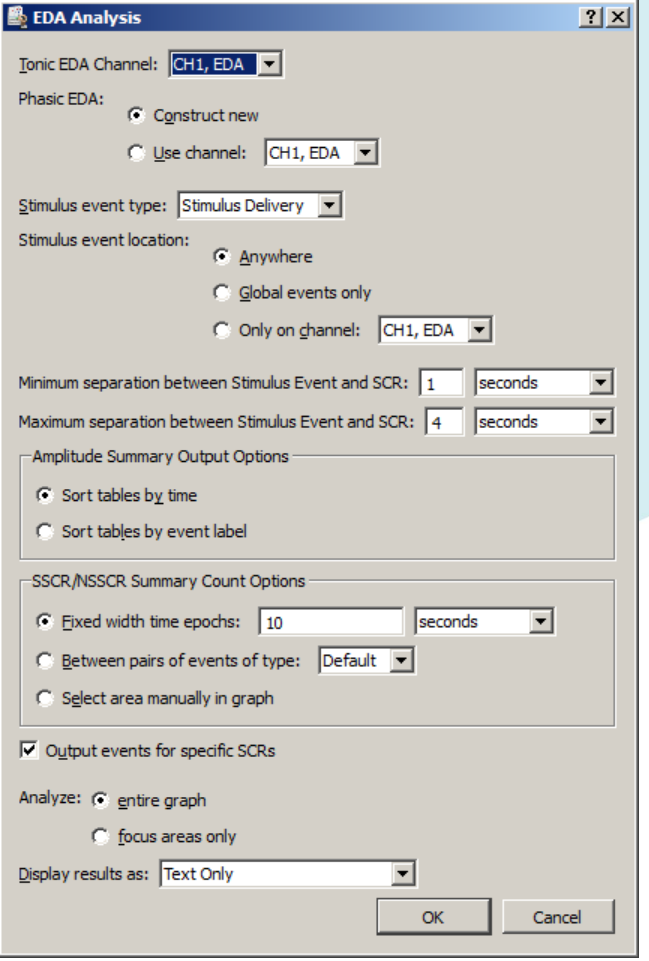

Event-related EDA Analysis

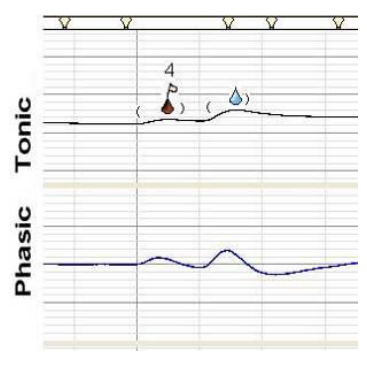

Sample EDA Analysis Output

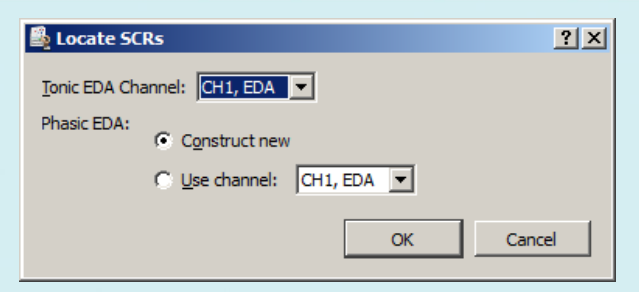

Locate Skin Conductance Responses (SCRS)

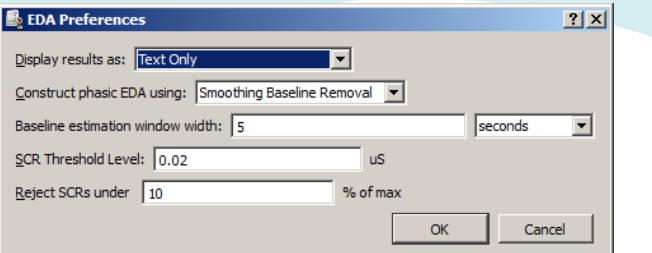

#### EDA Preferences for setting up custom analysis parameters

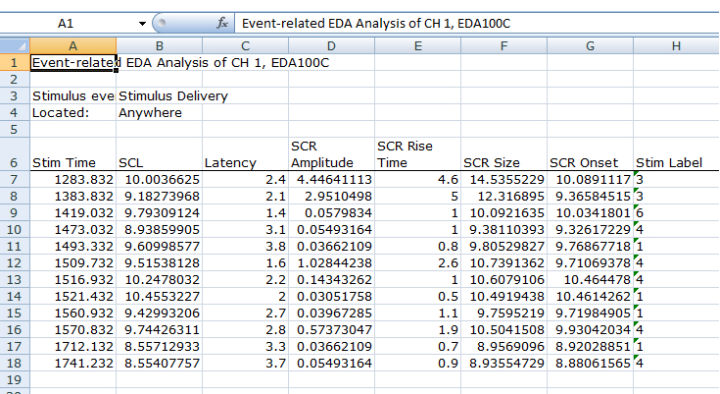

Excel Spreadsheet Output of Event-related EDA Analysis

All SCR events are marked on the tonic waveform as follows:

( *open paren.* The point at which the phasic signal crosses the SCR threshold level. *blue waterdrop* blue marks the peak response of a nonspecific, event-related SCR.

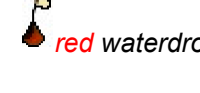

**red** waterdrop marks a specific SCR %RR+with a flag numbered with the stimulus event type

 ) *close paren.* The point at which the phasic signal crosses the zero threshold level.

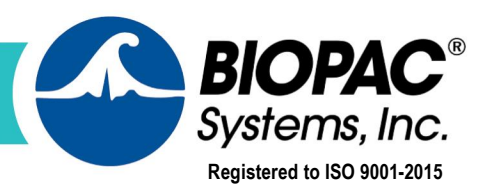

www.biopac.com

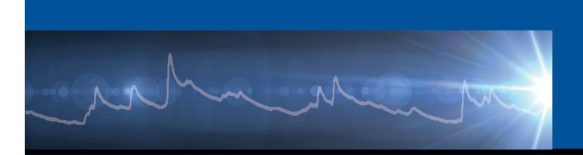

#### **Using the Acq***Knowledge* **Measurement Tools**

The I-Beam tool in BIOPAC software allows highlighting of specific regions of the signal for analysis. This tool works in conjunction with the measurement boxes (which provide the output from the region highlighted by the I-Beam tool), which can be configured to provide specific mathematical information via individual pop-up menus.

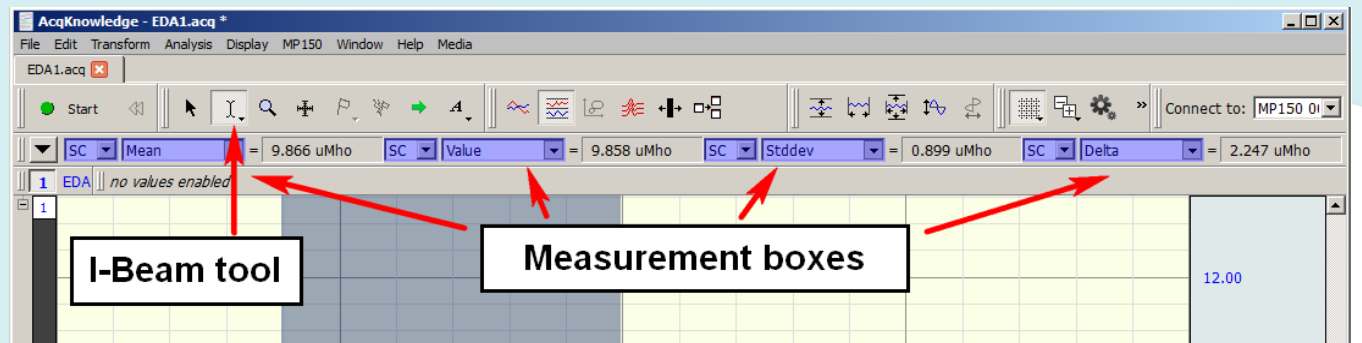

### **Measurements useful for analyzing EDA data**

- · Mean: returns the arithmetic mean for the whole area highlighted by the I-Beam (averaged across peaks, troughs, etc).
- · Value: returns the exact value (level of the signal) at the point where the mouse button was last released.
- · Standard deviation: provides a standard deviation statistic for the area highlighted by the I-Beam.
- · Delta: provides the difference between the values at the left and right edges of the selected data. Particularly useful when used in conjunction with the %ind Cycle+routine.
- Delta T: provides an accurate time period of the area being highlighted.
- · Min / Max*:* provides values for the minimum and maximum EDA values encountered in the highlighted areas and is useful for calculating the range of values.
- Mean amplitude of events (Evt ampl): returns the mean of the peak amplitudes only from events that have been identified in the area that has been highlighted.
- Number of events: a count of the number of events of a particular type, such as SCRs.

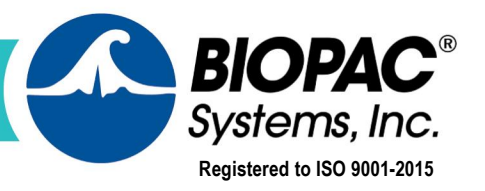

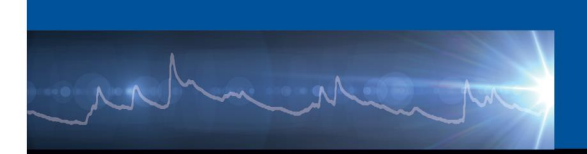

#### **Find Cycle Analysis**

A third method for automatically extracting amplitudes and other variables from all significant EDA events is the Find Cycle Analysis routine. This feature can provide a spreadsheet or Journal output of values corresponding to selected EDA events and measurements.

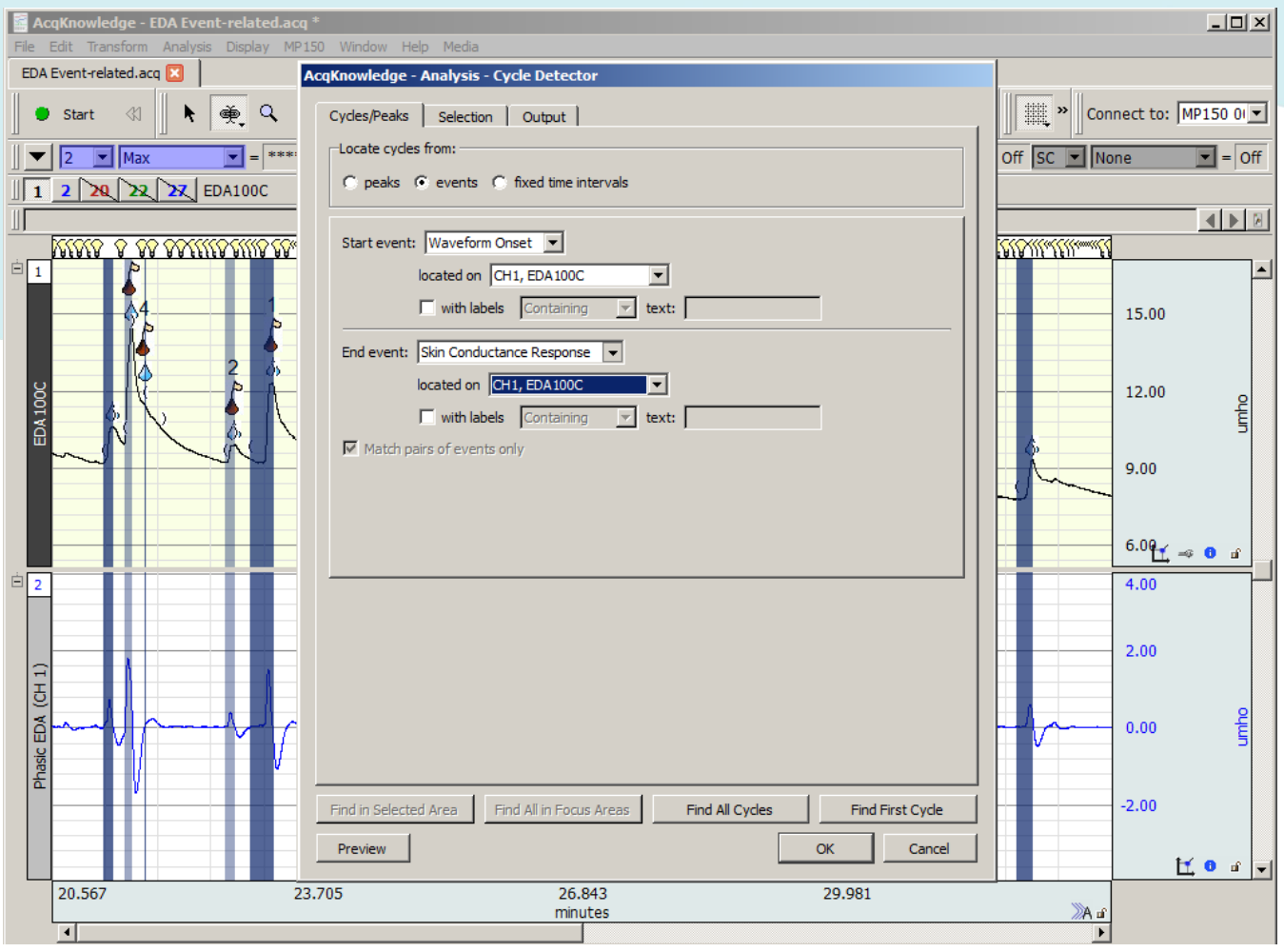

[Click to watch tutorials about the automated Find Cycle routine](https://www.biopac.com/video/?video_category=acqknowledge-tutorials&v=acqknowledge-find-cycle-peak-detector-part-1).

[Click to watch a webinar about EDA Analysis Essentials.](https://www.biopac.com/events/eda-webinar-part-2-analysis-essentials/)

[Click to read an in-depth BIOPAC tutorial about EDA Analysis.](http://www.biopac.com/wp-content/uploads/EDA-SCR-Analysis.pdf)

[Click to read a comprehensive list of EDA F.A.Q.](https://www.biopac.com/webinars/eda-faq/)

We also encourage you to review the linked EDA resources on the following pages.

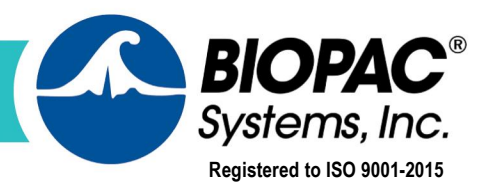

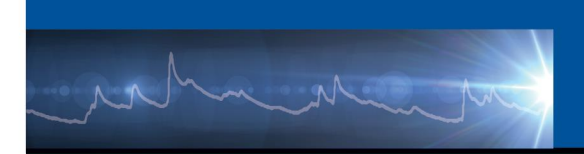

# **EDA Troubleshooting Table**

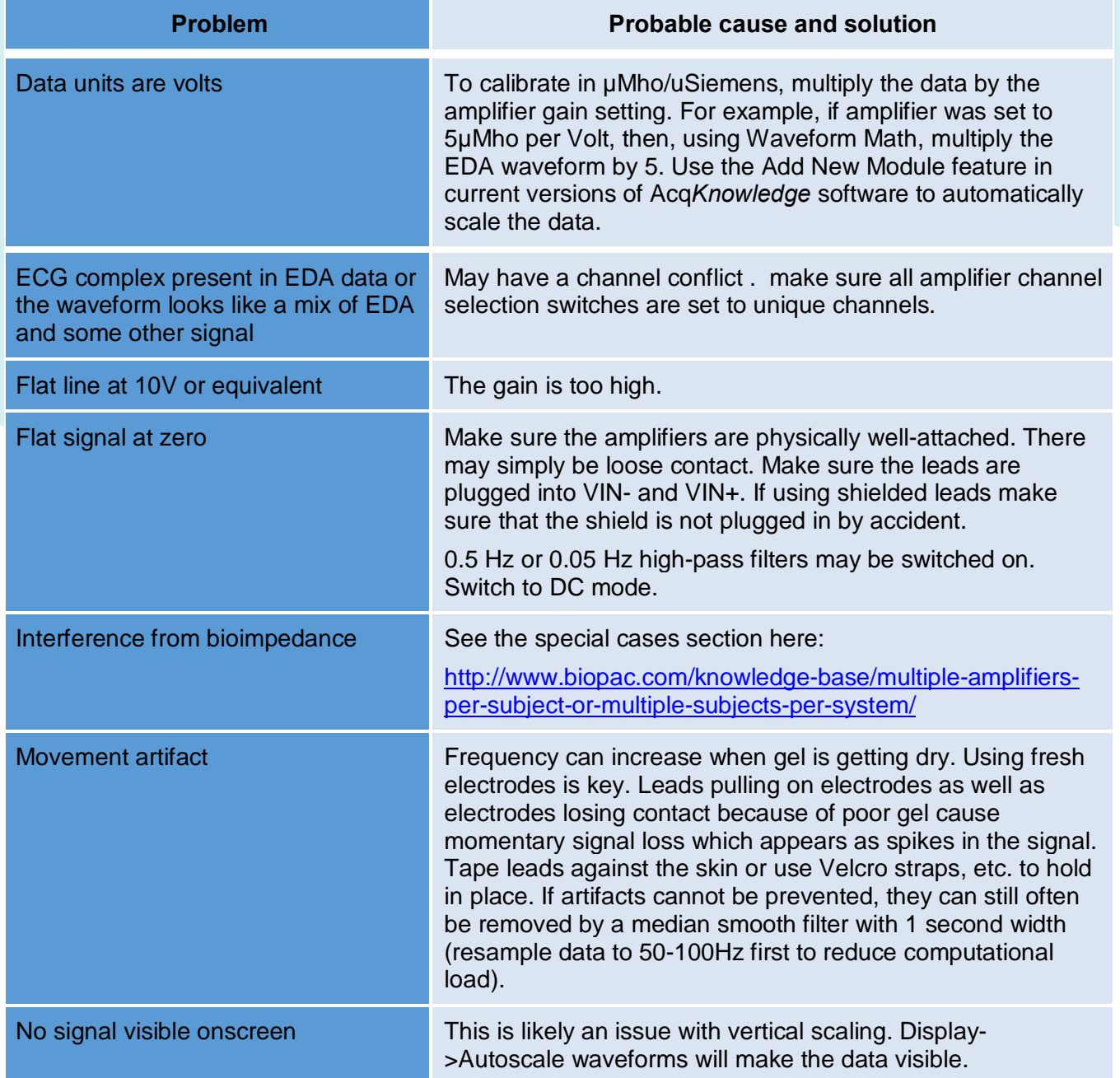

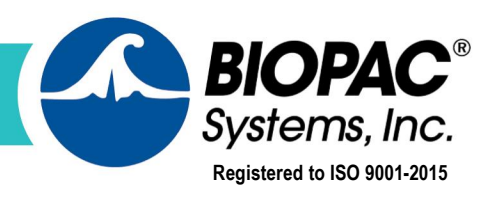

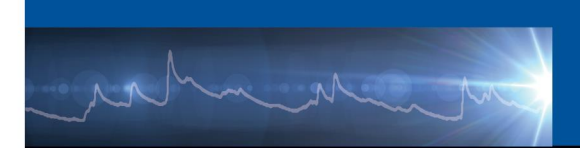

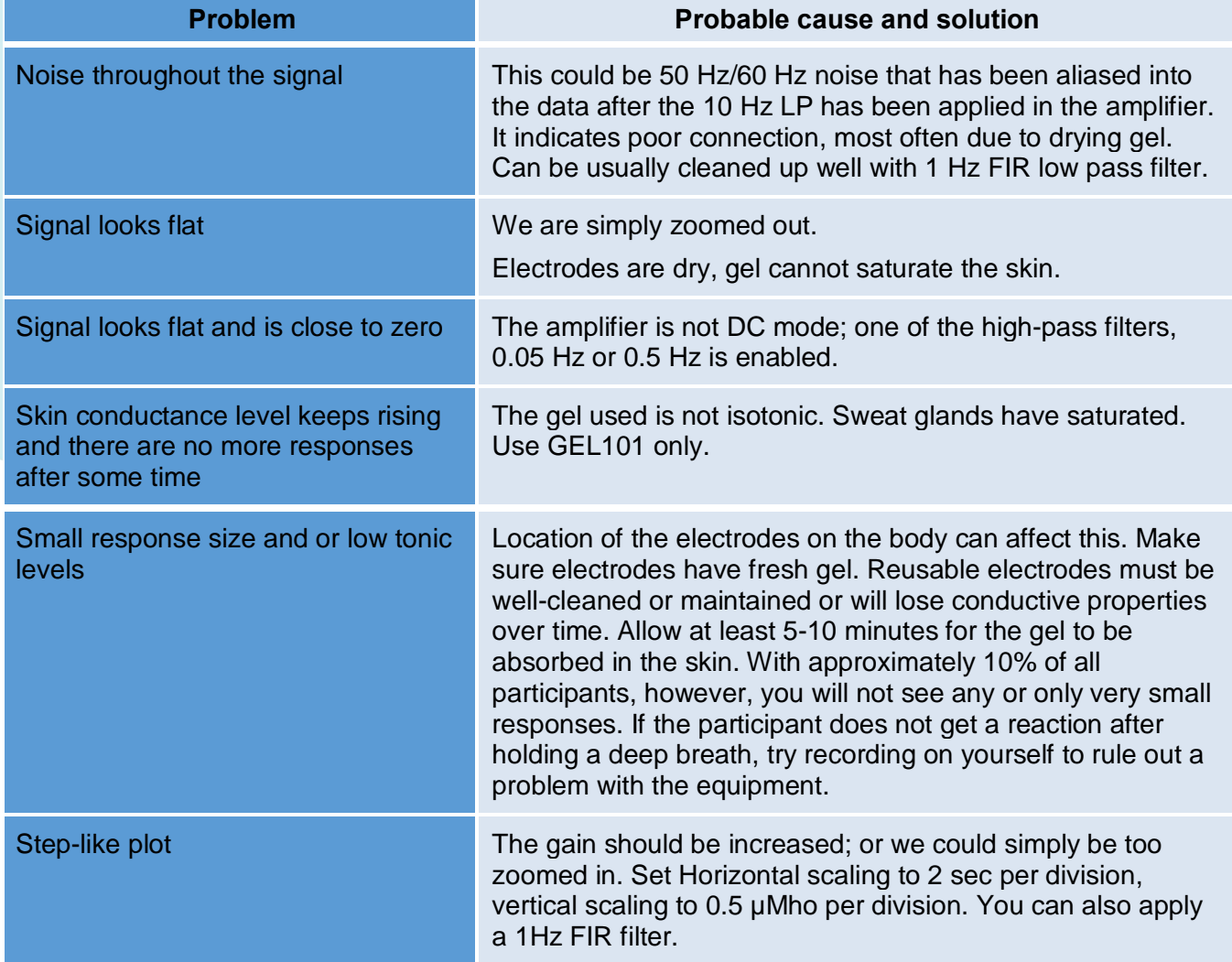

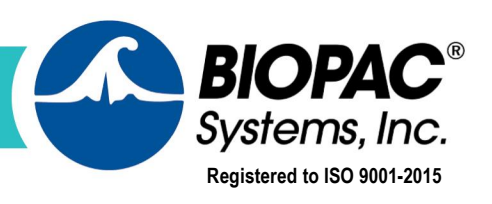

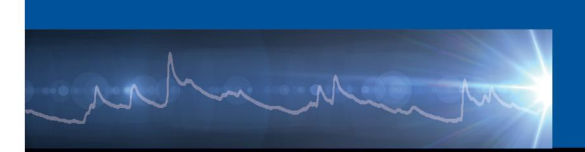

**This is a list of EDA supplemental materials to assist with your research. These items can also be found on our EDA [Application](https://www.biopac.com/application/electrodermal-activity/) page.**

#### **Relevant Products**

- · [MP160 System](https://www.biopac.com/product/mp150-data-acquisition-systems/)
- · [MP36R System](http://www.biopac.com/product/mp36r-systems/)
- **[Smart Center](https://www.biopac.com/product/bionomadix-smart-sys/) Wireless**
- · [BN-LOGGER](http://www.biopac.com/product/bionomadix-wireless-wearable-physiology-logger/) Wireless
- · [EDA100C](http://www.biopac.com/product/eda-electrodermal-activity-amplifier/) Amp
- · [EDA100C-MRI](http://www.biopac.com/product/eda-electrodermal-activity-amplifier-for-mri/) Amp
- · [BN-PPGED](http://www.biopac.com/product/bionomadix-ppg-and-eda-amplifier/) Transmitter
- · [ACK100W](http://www.biopac.com/product/acqknowledge-software/) Software
- [EL507](http://www.biopac.com/product/eda-electrodes/) Electrodes

#### **Advanced Features**

- · Event Related EDA [Analysis](https://www.biopac.com/application/electrodermal-activity/advanced-feature/event-related-eda-analysis/)
- · [Electrodermal](https://www.biopac.com/application/electrodermal-activity/advanced-feature/electrodermal-activity-eda-scoring/) Activity Scoring
- · Stimulus [Presentation](https://www.biopac.com/application/electrodermal-activity/advanced-feature/stimulus-presentation-event-marking/) Event Marking

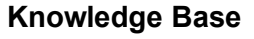

- · Gel for [EDA](https://www.biopac.com/knowledge-base/gel-for-eda-gsrscr/)
- · [Negative](https://www.biopac.com/knowledge-base/negative-eda-gsr/) EDA
- **· EDA Subject [Preparation](https://www.biopac.com/knowledge-base/eda-gsr-subject-preparation/)**
- · [Guidelines](https://www.biopac.com/knowledge-base/guidelines-eda-edr-gsr-scl-and-scr/) EDA, EDR, GSR, SCL, and SCR
- · Phasic EDA: Methods for Computing Phasic Skin [Conductance](https://www.biopac.com/knowledge-base/phasic-eda-issue/) from Tonic

#### **Application Notes**

- 216 EDA Scoring [Methods](https://www.biopac.com/application-note/electrodermal-activity-scoring-eda-gsr/)
- 187 [Electrodermal](https://www.biopac.com/application-note/electrodermal-response-guidelines-gsr100c/) Response Guidelines
- 279 ECG and EDA [Recording](https://www.biopac.com/application-note/fmri-eda-ecg/) in 7-Tesla fMRI

276 - Emotional State Recognition via [Physiological](https://www.biopac.com/application-note/276-emotional-state-physiology/) Measures and [Processing](https://www.biopac.com/application-note/276-emotional-state-physiology/)

#### **Video Tutorials for Analysis**

- · EDA SCR Event Related [Analysis](https://youtu.be/LbMZpp5Cz6c)
- · Focus Areas | Acq*[Knowledge](https://youtu.be/CBYGYklB9Yo)* Tutorial
- · Noldus Observer XT [Import/Export](https://youtu.be/dNrAPkhulkU) in Acq*Knowledge*

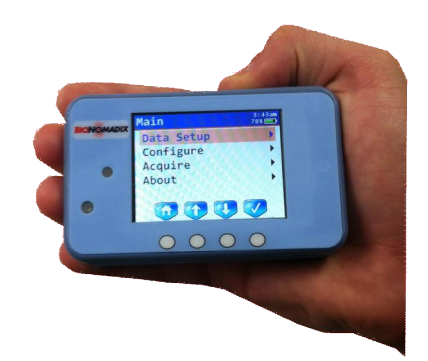

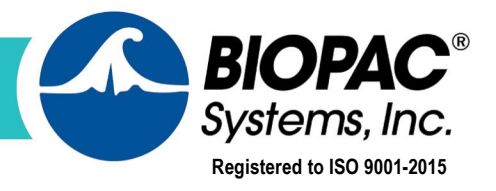

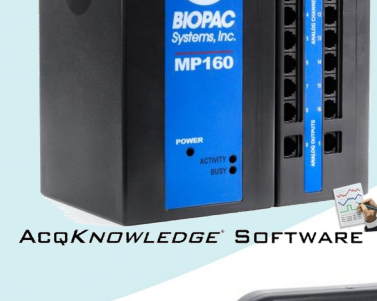

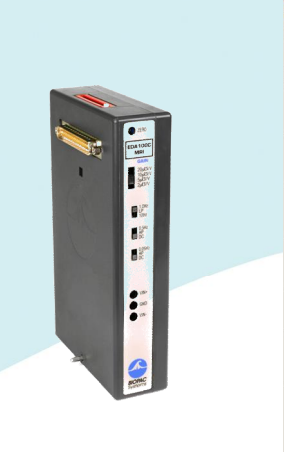

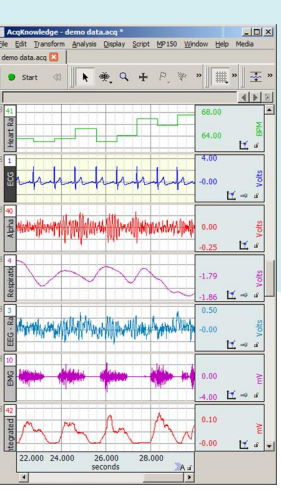

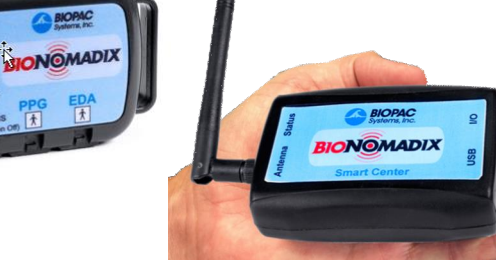

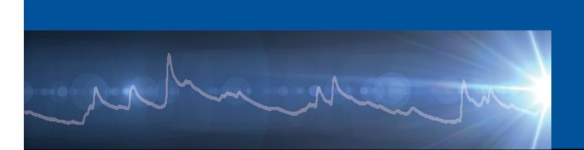

#### **Selected publications: the authors of the following publications have cited BIOPAC products in their procedure or methods:**

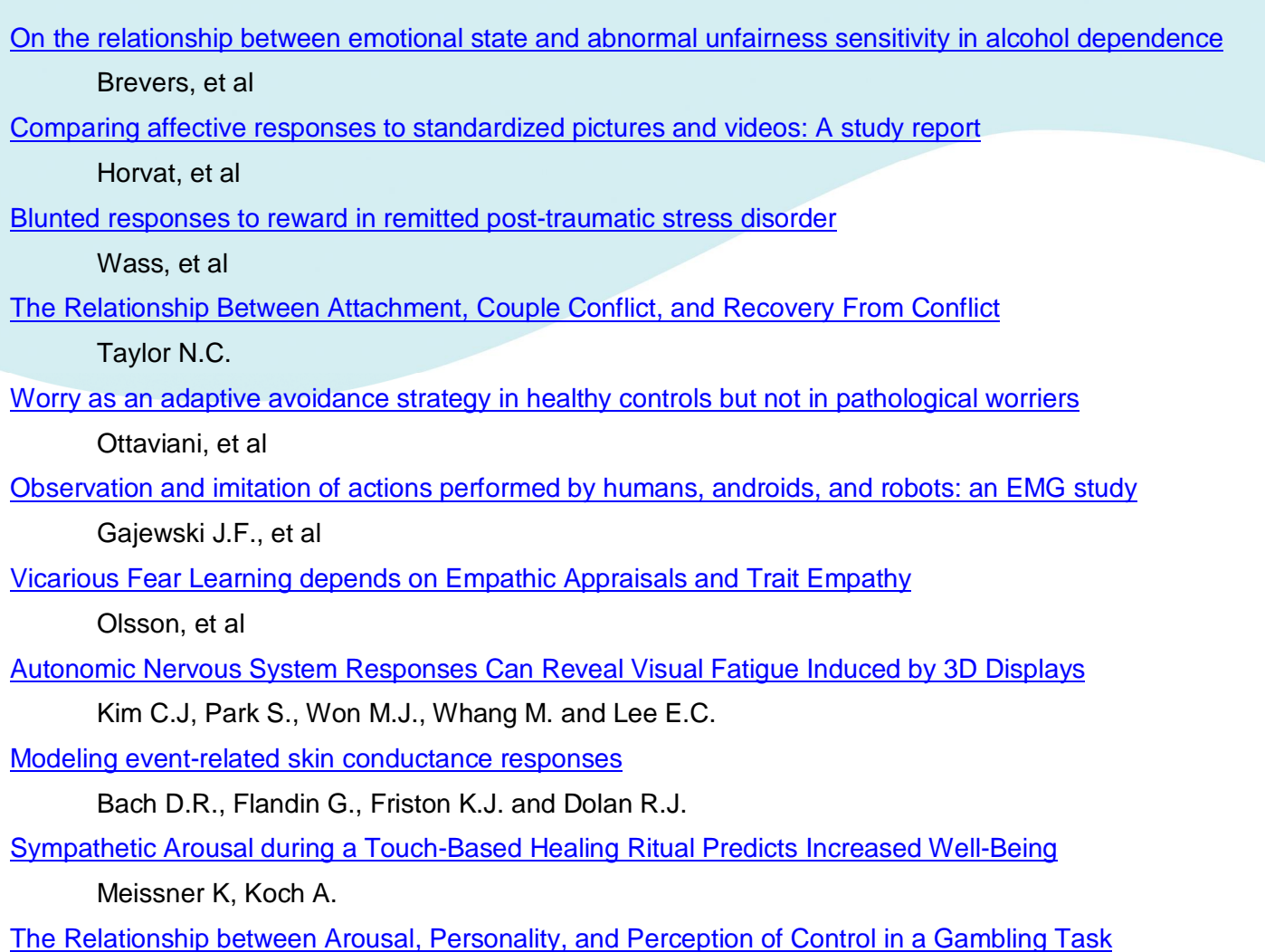

Pagnier, G.J.

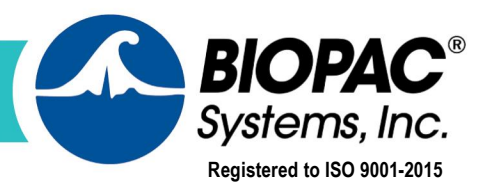